# **STEP** 机器人解码垛功能使用说明书

出版状态:标准 产品版本: V1.0

> 中国上海新时达机器人有限公司全权负责本控制系统用户操 作及编程指南的编制、印刷。 版权所有,保留一切权利。

> 没有得到上海新时达机器人有限公司的许可,任何单位和个 人不得擅自摘抄、复制本书(软件等)的一部分或全部,不得以 任何形式(包括资料和出版物)进行传播。

版权所有,侵权必究。内容如有改动,恕不另行通知。

#### **All Copyright© reserved by Shanghai STEP Robotics Co., Ltd., China**

Shanghai STEP Robotics Co., Ltd. authorizes in the documenting, printing to this robot control manual.

All rights reserved.

The information in this document is subject to change withoutprior notice. No part of this document may in any form or by any means(electronic,mechanical,micro-coping,photocopying,recording or otherwise)be reproduced, stored in a retrial system or transmitted without prior written permission from Shanghai STEP Robotics Co., Ltd.

# 序言

#### 内容提要

本操作指南对 STEP 机器人软件码垛功能包功能进行了全面系统地阐述。本手 册可作为使用 STEP 机器人码垛功能的参考资料。

为了确保能够正确地使用 STEP 机器人功能,请在使用前仔细阅读本使用说明 书。

#### 读者对象

操作人员

机器人编程人员

工程维护人员

用户技术支持人员

#### 内容说明

本说明书内容会有补充和修改,请经常留意我公司网站,更新说明书。我公 司网址:[www.steprobots.com](http://www.steprobots.com/)。

#### 主要特点

STEP 机器人示教器界面采用逐级分类式的管理形式,用户可以通过示教器上 的物理按键及触摸屏上的虚拟热键对机器人进行控制。操作界面简洁明了,使用 方法符合人类感观认识,简单易懂。

#### 与安全有关的标记说明

本使用说明书中,与安全相关的内容,使用下列标记。附有安全标记的叙述、 内容重要,请务必遵守。

 $\bigcirc$  行 险

个 注意<br>第二章 <sub>错误使用时,会引起危险,可能导致人身轻度或重度伤害</sub> 和设备损坏。

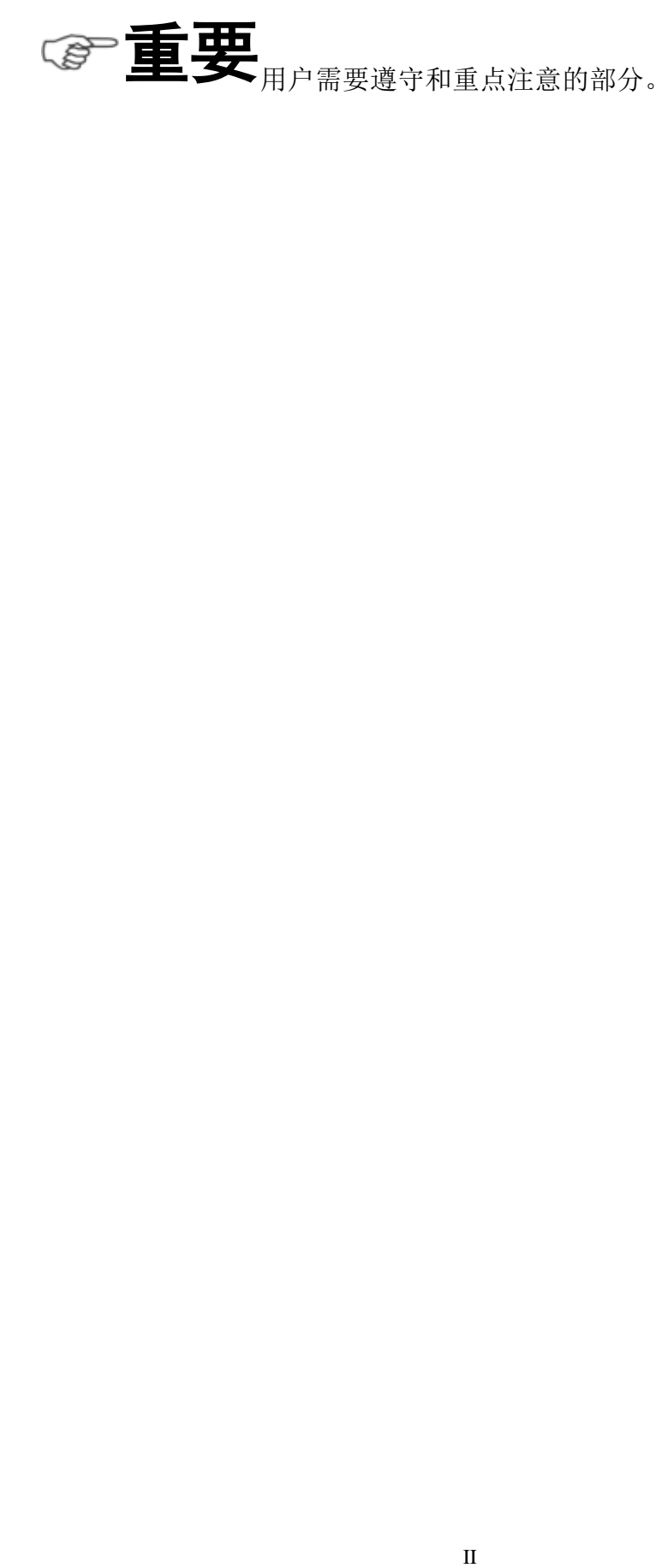

目录

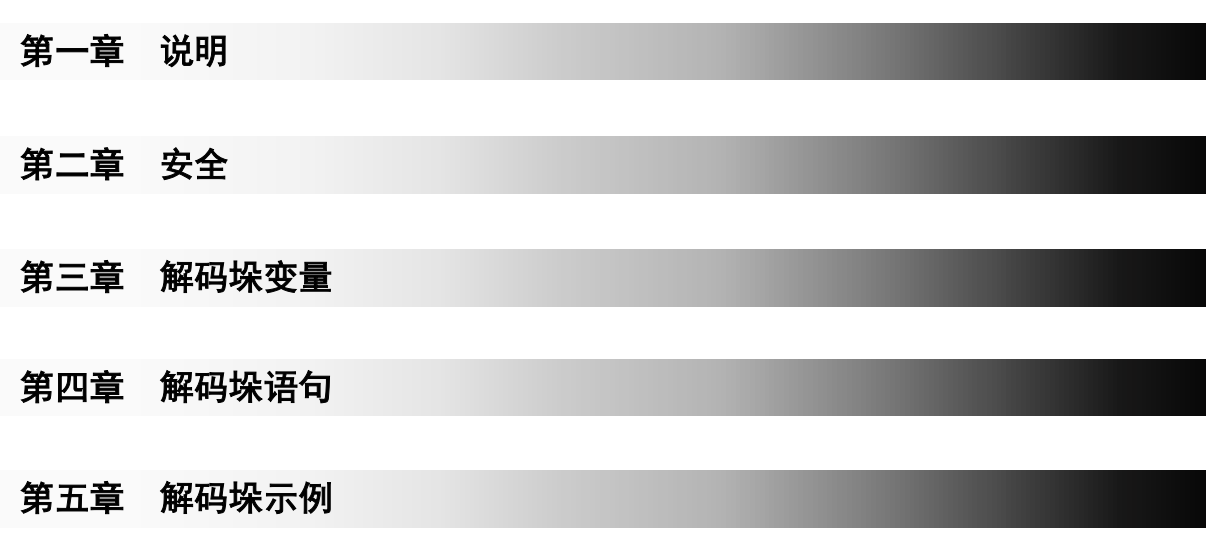

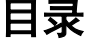

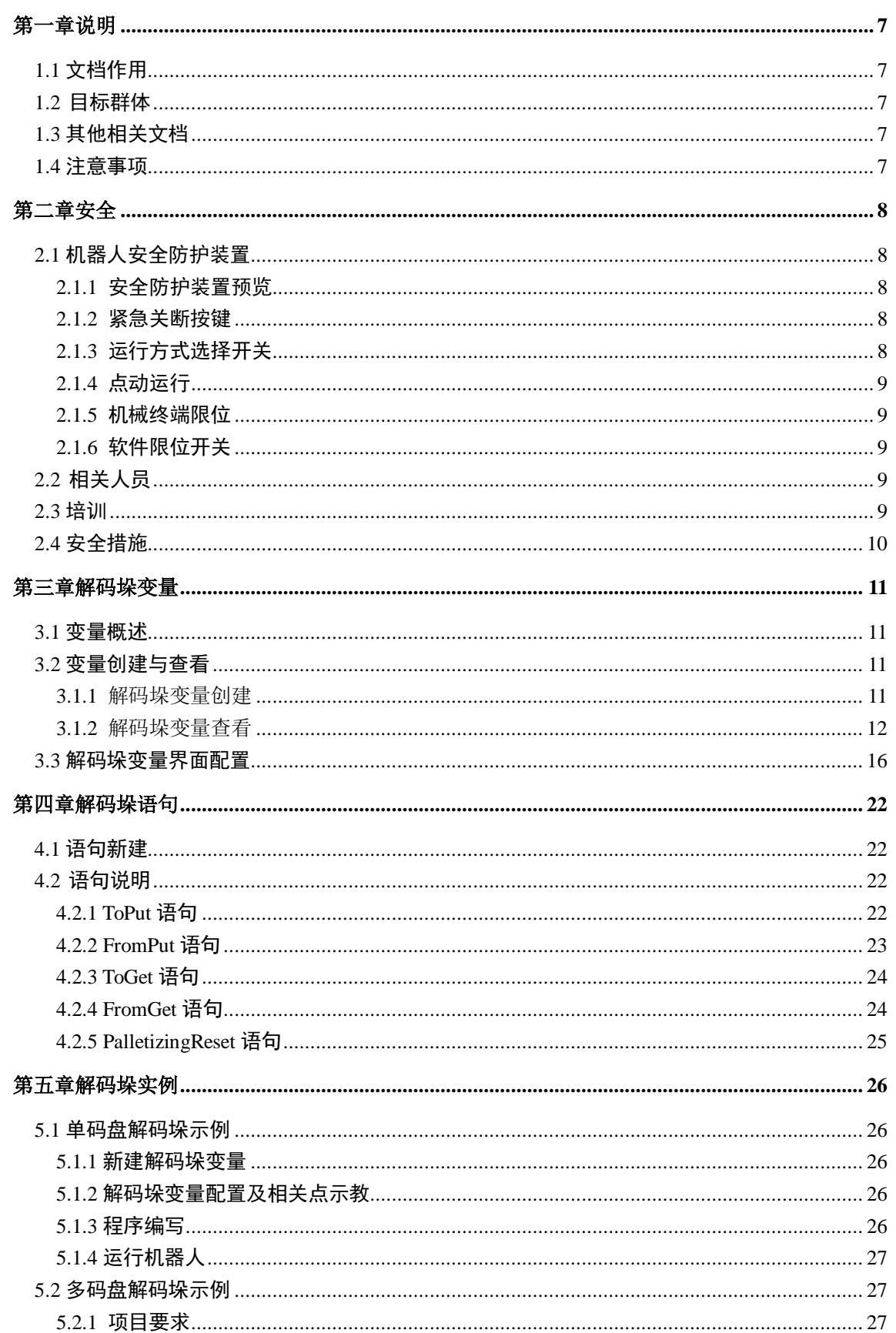

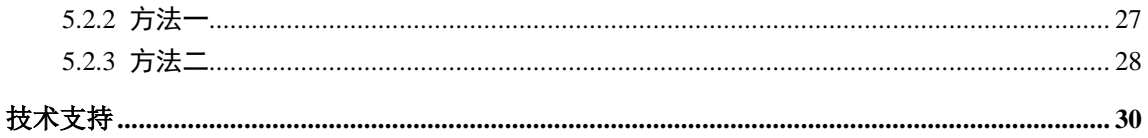

# <span id="page-8-0"></span>第一章说明

# <span id="page-8-1"></span>**1.1** [文档作用](file:///E:/F/desk/300.pdf)

文档的作用在于描述示教器功能、说明示教器使用方式以及注意事项。此文档能够帮助 用户快速学会使用机器人。

# <span id="page-8-2"></span>**1.2** 目标群体

文档的目标群体是:机器人操作者、机器人编程人员、机器人维护人员、机器人集成人 员。下面表示描述的是目标群体需要的其它技能。

#### 表 **1.1** 目标群体以及需要技能

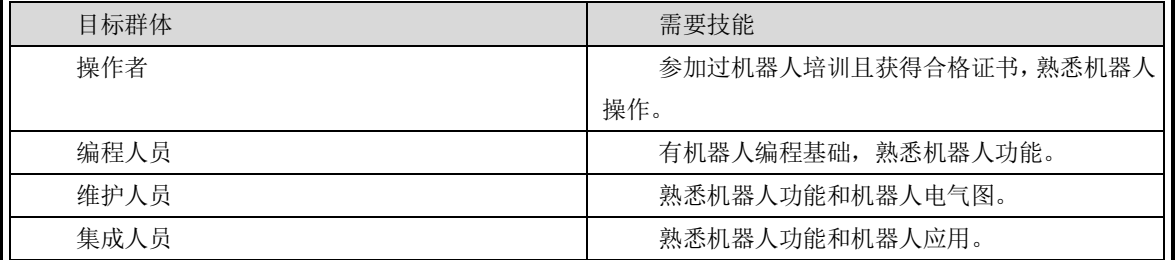

# <span id="page-8-3"></span>**1.3** 其他相关文档

《SRC4 机器人控制系统技术参考手册》

# <span id="page-8-4"></span>**1.4** 注意事项

此手册主要向用户介绍机器人基础操作,对于机器人各个模块细节知识请参考相应文档。

l,

<span id="page-9-0"></span>第二章安全

# <span id="page-9-1"></span>**2.1** 机器人安全防护装置

## <span id="page-9-2"></span>**2.1.1** 安全防护装置预览

机器人系统上有下列安全防护装置:

- 紧急关断按键
- 运行方式选择开关
- 点动运行
- 机械终端卡位
- 软件限位开关

注意:在安全防护装置被拆下或关闭的情况下,不允许运行机器人系统。

### <span id="page-9-3"></span>**2.1.2** 紧急关断按键

机器人的急停按钮位于示教器控制面板上,按下紧急关断按键时,机器人驱动器将立刻 关断。

# !危险

一旦出现危及人员或设备的情况,必须按下紧急关断按钮。若需继 续运行,则必须旋转紧急关断按钮将其解锁,并对停机信息进行确认。

### <span id="page-9-4"></span>**2.1.3** 运行方式选择开关

机器人系统运行方式有三种:手动快速运行(T2)、自动运行(AUT)、外部自动运行(AUT EXT)。

机器人运行方式通过面板上的钥匙开关来切换。如果在机器人运动过程中改变了运行方 式,机器人驱动器立刻中断。

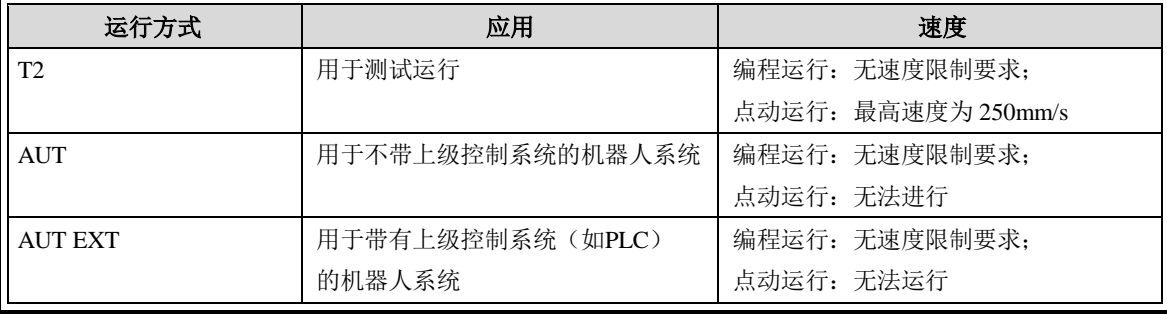

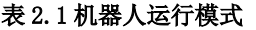

l,

## <span id="page-10-0"></span>**2.1.4** 点动运行

# 重要

编好一段程序,首先需要在手动模式下进行程序示教及调试,程序

调试没有问题,才可以在自动模式下运行程序。手动模式下运行程序称为点动运行程序。 自动运行程序与点动运行程序不同之处在于:

- 自动运行程序通过点击"Start"按键运行程序,手动运行程序要求一直按住"Start"按键 运行程序,松开"Start"按键,机器人停止运行。
- 手动运行程序更加安全,因为在手动模式下机器人运行速度有更严格的限制。

#### <span id="page-10-1"></span>**2.1.5** 机械终端限位

基本轴 A1、A2、A3、A5、A6 均有带缓冲器的机械终端限位。

### <span id="page-10-2"></span>**2.1.6** 软件限位开关

**个 注意**<br>第二天,第二天的标准都可以通过设定的软件限位开关来限制机器人轴的运 动范围。软件限位开关仅用作机械防护装置,并设定为机器人不会撞到机械终端限位上。

# <span id="page-10-3"></span>**2.2** 相关人员

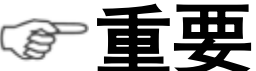

所有与机器人控制系统有关的工作人员必须阅读并了解机器人系统

安全方面的文献。

在工作之前必须向相关人员说明工作的方式、规模以及可能存在的危险。在发生意外事 故或进行技术更改后必须重新加以说明。

相关人员包括将机器人系统集成到设备上的系统集成商、用户、操作人员或机器人系统 的编程人员。

# <span id="page-10-4"></span>**2.3** 培训

使用机器人及机器人系统的用户应确保其编程人员、操作人员、维修人员参加过安全培 训,并获得胜任该工作的能力。培训最好是采用教室与现场操作相结合的方式。

#### 培训的目标:

培训的目的是要参加培训的人员了解到下列信息:

- 1) 安全器件的用途和它们的功能;
- 2) 涉及健康和安全的规程;
- 3) 由于机器人或机器人系统的运行所造成的各种危险;
- 4) 与特定的机器人有关的工作任务和用途;
- 5) 安全的基本概念。

#### 培训的要求:

- 1) 学习适用的安全规程标准和机器人制造厂及机器人系统设计者的安全建议;
- 2) 理解所安排的任务的明确含义;

#### 上海新时达机器人有限公司

3) 掌握用于完成所指定的作业任务的所有控制装置及其功能的识别和说明,如慢速控 制、示教盒操作、急停步骤、切断步骤、单轴控制等;

4) 识别与作业有关的危险,包括辅助设备带来的危险;

5) 识别安全防护措施,包括安全防护装置的类型、安全防护装置的能力或挑选方案、 所选择的器件的功能、器件的功能测试方法、所选器件的限制性以及从识别危险开始的安全 操作步骤、对人员的安全防护装备等;

6) 掌握保证安全防护装置和联锁装置功能正常的测试方法;

#### 再培训的要求:

当系统变更、人员变化或发生了事故时,为了确保安全操作,应对相关人员重新进行安 全培训。

### <span id="page-11-0"></span>**2.4** 安全措施

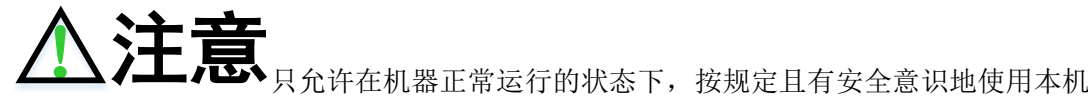

器人系统。不正确的使用会导致人员伤害及设备受损。

即使在机器人控制系统已关断且已进行安全防护的情况下,仍应考虑到机器人系统可能 进行的运动。错误的安装(例如超载)或机械性损坏(例如制动闸故障)会导致机器人或附 加轴向下沉降。如在已关断的机器人系统上作业,则须先将机器人及附加轴行驶至一个无论 在有负载或无负载情况下都不会自行运动的状态。如没有这种可能,则必须对机器人及附加 轴作相应地安全防护。

机器人系统出现故障时,必须执行以下工作:

- 关断机器人控制系统并做好保护,防止未经许可的重启。
- 通过有相应提示的铭牌来标明故障。
- 对故障进行记录。
- 排除故障并进行功能检查。

# <span id="page-12-0"></span>第三章解码垛变量

# <span id="page-12-1"></span>**3.1** 变量概述

解码垛变量必须在变量界面新建,且只能新建在 Global 文件夹下。

一个解码垛变量包含所有码垛模块需要的信息,通过码垛变量,机器人可以 计算出解码垛过程中的需要的所有解码垛点等信息,主要包括:

- 解码垛起始点
- 进入点信息
- 在 X、Y、Z 方向上物件的个数
- 物件与物件之间的距离信息(X、Y、Z 方向上)
- 解码垛顺序
- 物件的放置方向
- 前置点和后置点信息
- 解码垛参考坐标系

# <span id="page-12-2"></span>**3.2** 变量创建与查看

#### <span id="page-12-3"></span>**3.1.1** 解码垛变量创建

在变量新建界面左侧选中 Reference Systems and Tools,然后在右侧选择 PALLET,输入变量名称,点击 OK 完成解码垛变量 PALLET 的新建。变量新建示 意图如下:

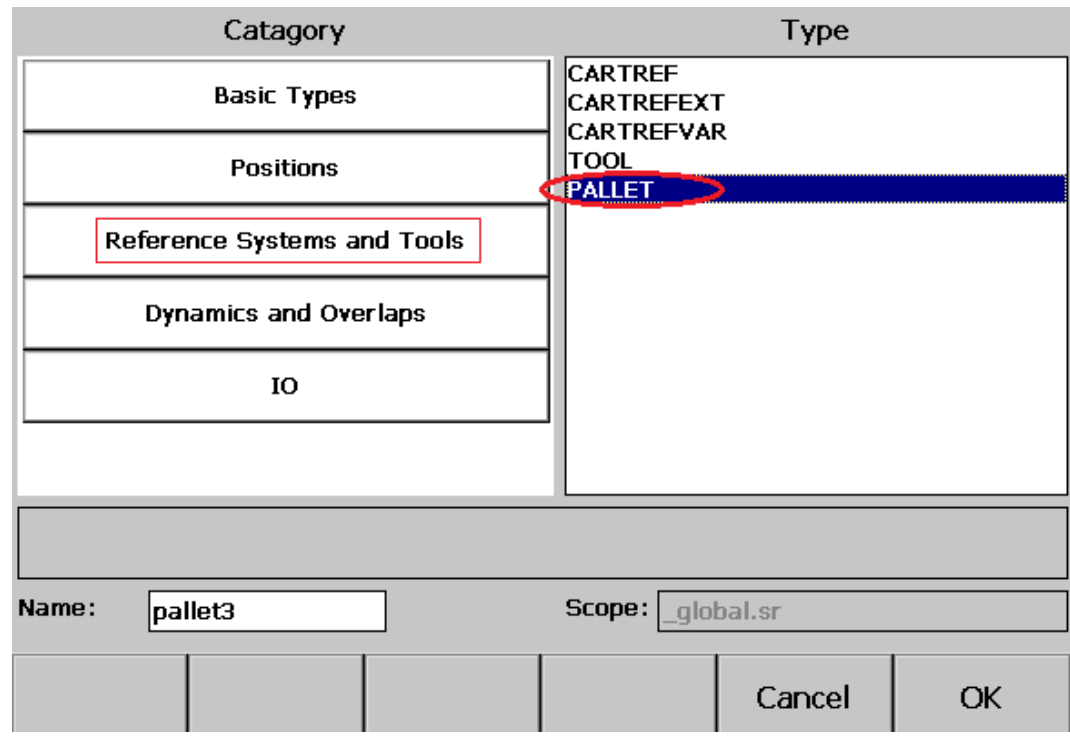

注: 新建码垛变量时, scope 只能选择 global, 即码垛变量必须是在 global 下的全 局变量。

### <span id="page-13-0"></span>**3.1.2** 解码垛变量查看

新建成功的码垛变量,可以在 global 变量中查看或者配置界面中进行预览查看。

![](_page_13_Picture_99.jpeg)

其中变量中各参数意义如下:

- **ActParts**(当前物件个数) 用来提示当前多少有多少物件,以确定码垛或解垛的开始位置。
- **MaxParts**(物件最大个数)

٦ 解 码 垛 变 量

此数据描述期望码垛或解垛的物件总个数,该数值只能通过系统自动计算 得出,不能直接修改。

- **IsEmpty**(垛空) 描述当前垛中是否有物件,若垛为空,则 IsEmpty 为 TRUE,若垛为满, 则 IsEmpty 为 False。
- **IsFull**(垛满) 描述当前垛中是否放满物件,若垛满,则 IsFull 为 TRUE,否则为 False。
- PalRefSys (解码垛参考坐标系) PalRefSys 是解码垛中一个必不可少的参数,其中点位置 (firstPartOnPalletPos、PalletEntryPoint)数据都是相对于 PalRefSys 的。 说明:**PalRefSys** 必须为固定坐标系(**CARTREF** 类型)或者 **WORLD**。
- **PalletDir**(解码垛放置方向) PalletDir 是用来计算码垛的前置点和后置点的,因此如果前置点和后置点 如果没有使用, PalletDir 无效。PalletDir 取值为: X\_inv、X\_reg、Y\_inv、 Y\_reg、Z\_inv、Z\_reg 中的一个。
- **NumberOfParts**(解码垛各个方向物件个数)

NumberOfParts(3 个数值)描述的是剁中 X、Y、Z 方向的个数。

**DistanceOfParts**(物件与物件之间的距离信息)

DistanceOfParts(三个数值)描述的是物件与物件在 X、Y、Z 方向的距离。 DistanceOfParts 可以取值为负值,如果有一数值为负值,表示的是物品放置在对应 轴的负向。

下图描述的是与 DistanceOfParts 的含义:

![](_page_14_Figure_13.jpeg)

图 1 物件与物件之间的距离信息

 **PalletOrder**(解码垛顺序) PalletOrder 解码剁过程 X、Y、Z 方向的顺序,取值为六个:X\_Y\_Z、X\_Z\_Y、 Y X Z、Y Z X、Z X Y、Z Y X。X Y Z 描述的含义是机器人进行 X 方向的解码垛、然后进行 Y 方向的解码垛、最后进行 Z 方向的解码垛。下

面是一个解码垛过程示意图:

![](_page_15_Figure_4.jpeg)

图 2 解码垛过程

**FirstPartOnPalletPos**(解码垛第一个点)

FirstPartOnPalletPos 描述的是解码垛中的第一个点,在解码垛变量中可以对该

点进行示教(该点参考坐标系为 PalRefSys)。下图为 FirstPartOnPalletPos 示意图:

![](_page_15_Figure_9.jpeg)

图 3 解码垛第一个点

**PalletEntryPointUsed**(是否使用进入点)

PalletEntryPointUsed 描述的是机器人在解码垛过程中是否使用进入点,如果使 用进入点,机器人必须先运动到达进入点,然后再进行其它运动。如果使用 PalletEntryPointUsed 取值为 TRUE,否则 PalletEntryPointUsed 取值为 FALSE。

**PalletEntryPoint**(解码垛进入点)

PalletEntryPoint 描述的是解码垛中的进入点,在解码垛变量中可以对该点进行 示教(该点参考坐标系为 PalRefSys)。下图为 PalletEntryPoint 示意图:

![](_page_16_Picture_6.jpeg)

图 4 进入点

**PrePos**(解码垛前置点信息)

可以使用前置点防止机器人在解码垛过程中发生碰撞,前置点包含三个信息: prePointIsInUse(是否使用进入点)、preHeight(进入点的高度信息)、proSideOffset (进入点的横向距离信息)。下图为前置点示意图:

![](_page_16_Figure_10.jpeg)

图 5 前置点

**PostPos**(解码垛后置点信息)

后置点描述的是在解码垛返回过程中需要经过的一个点。后置点包含三个信息: postPointIsInUse(是否使用进入点)、postHeight(进入点的高度信息)、postSideOffset (进入点的横向距离信息)。

# <span id="page-17-0"></span>**3.3** 解码垛变量界面配置

按下示教器左侧 <br />
、然后在弹出的选项卡中点击 PALLET 选项即可进入解码 垛变量配置界面。

#### **1**、第一个界面

选择需要配置的码垛变量,并对界面中各输入参数进行设置。

![](_page_17_Picture_111.jpeg)

图 8 解码垛变量示教第一个界面(预览界面)

该界面提供的输入选项包括:当前物件个数、参考坐标系、解码垛顺序、放 置方向。

该界面提供的查看选项包括:物件总个数、垛空和垛满标志、是否使用进入 点、是否使用前置点和后置点。

点击 SetUp 进入到解码垛变量第一个点示教界面。

#### **2**、第二个界面(第一个点示教界面)

下图是解码垛变量第一个点示教界面:

![](_page_18_Figure_2.jpeg)

图 9 解码垛变量第一个点示教

将机器人运动到码垛的第一个点,并保证姿态准确,点击 Teach 按钮完成对码 垛第一个点的示教。

点击 Cancel 取消解码垛变量示教,点击 Back 按钮回到上一个界面,点击 Next 进入到解码垛物件信息设置界面。

### **3**、第三个界面(解码垛物件信息界面)

下图为解码垛物件信息设置示意图:

l,

![](_page_19_Figure_1.jpeg)

图 10 解码垛物件信息设置示意图

此界面提供的输入选项包括:X、Y、Z 方向上的物件个数,X、Y、Z 方向上 的物件距离,单位默认为 MM。

点击 Cancel 取消解码垛变量示教,点击 Back 按钮回到上一个界面,点击 Next 进入到前置点和和后置点设置界面。

#### **4**、前置点和后置点设置界面

下图为前置点和后置点设置界面:

![](_page_20_Figure_1.jpeg)

图 11 前置点和后置点设置界面

此界面提供的输入选项包括:是否使用前置点、前置点 Side offset 信息、前置 点 Pre offset 信息、是否使用后置点、后置点 Side offset 信息、后置点 Pre offset 信 息。

点击 Cancel 取消解码垛变量示教,点击 Back 按钮回到上一个界面,点击 Next 进入到前置点和和后置点设置界面。

注:前置点、后置点的 S 和 H 与解码垛的放置方向有关。例如,设置放置方 向分别为 X, Y.Z 相关方向, 则 H 跟随放置方向的设置变化。

#### **5**、进入点示教界面

下图为解码垛变量进入点示教界面:

![](_page_21_Figure_1.jpeg)

图 12 解码垛进入点示教

将机器人运动到期望的码垛进入,点击 Teach 按钮完成解码垛进入点的示教。 此界面提供的输入包括:是否使用进入点。

点击 Cancel 取消解码垛变量示教,点击 Back 按钮回到上一个界面,点击 Next 进入到解码垛变量测试界面。

#### **6**、解码垛变量测试界面

下图为解码垛变量测试界面:

![](_page_22_Picture_88.jpeg)

图 13 解码垛变量测试界面

点击 Start Test 按钮完成解码垛变量的测试,测试结果会在界面中显示出来。 Test result 栏显示的是总体测试结果,Detailed result 显示的测试结果的细节。

点击 Cancel 取消解码垛变量示教,点击 Back 按钮回到上一个界面,点击 Next 进入到前置点和和后置点设置界面。

l,

# <span id="page-23-0"></span>第四章解码垛语句

# <span id="page-23-1"></span>**4.1** 语句新建

如下图所示,解码垛功能提供五条相关语句。

|             | Robotstate $ \mathcal{F} $<br>्षा न <mark>न</mark><br><b>WORLD</b> | Default                              |        | 40.0% <b>STEP</b> |     |
|-------------|--------------------------------------------------------------------|--------------------------------------|--------|-------------------|-----|
| pall\pallet |                                                                    |                                      |        |                   |     |
|             |                                                                    |                                      |        | Confirm           | A1  |
|             | Catagory                                                           |                                      | Macro  |                   |     |
|             | Movement                                                           | <b>ToPut</b><br><b> FromPut</b>      |        |                   | A2  |
|             | Setting                                                            | ToGet<br>FromGet<br>PalletizingReset |        |                   |     |
|             | <b>System Function</b>                                             |                                      |        |                   | A3  |
|             | FlowControl                                                        |                                      |        |                   | A4  |
|             | Math                                                               |                                      |        |                   |     |
|             | I/O                                                                |                                      |        |                   | A5  |
|             | <b>Bit Operation</b>                                               |                                      |        |                   |     |
|             | Palletizing                                                        |                                      |        |                   | A6  |
|             |                                                                    |                                      |        |                   |     |
|             |                                                                    |                                      |        |                   |     |
|             |                                                                    |                                      | Cancel | OK                | Pre |

图 14 码垛语句新建

# <span id="page-23-2"></span>**4.2** 语句说明

# <span id="page-23-3"></span>**4.2.1 ToPut** 语句

ToPut 语句用于码垛,该语句会展开为一系列 Lin 运动语句,最后走到目标点。

ToPut 语句示例如下,其中语句中三个参数类型分别为:码垛变量、动态参数、 圆滑参数。

![](_page_23_Picture_104.jpeg)

ToPut 运动过程示意图如下:

![](_page_24_Figure_1.jpeg)

![](_page_24_Figure_2.jpeg)

图 15 ToPut 语句示意图

ToPut 语句运动过程说明如下:

- 走直线(Lin)到进入点(可选)
- 走直线(Lin)到前置点(可选)
- 走直线(Lin)到目标点(必选)

# <span id="page-24-0"></span>**4.2.2 FromPut** 语句

FromPut 语句用于码垛,该语句会展开为一系列 Lin 运动语句,最后走到目标 点。

FromPut 语句示例如下, 语句中三个参数类型分别为: 码垛变量、动态参数、 圆滑参数、是否码完。

FromPut ( param1, parma2, parma3, parma4 )

FromPut 运动过程示意图如下:

FromPut() - sequence

![](_page_24_Figure_14.jpeg)

l,

图 16 FromPut 语句示意图

FromPut 语句运动过程说明如下:

- 走直线(Lin)到后置点(可选)
- 走直线(Lin)到进入点(可选)

# <span id="page-25-0"></span>**4.2.3 ToGet** 语句

ToGet 语句用于码垛,该语句会展开为一系列 Lin 运动语句,最后走到目标点。 ToGet 语句示例如下,语句中三个参数类型分别为:码垛变量、动态参数、圆

滑参数。

ToGet ( param1, parma2, parma3 )

ToGet 运动过程示意图如下:

#### ToGet() - sequence

![](_page_25_Figure_11.jpeg)

图 17 ToGet 语句示意图

ToGet 语句运动过程说明如下:

- 走直线(Lin)到进入点(可选)
- 走直线(Lin)到前置点(可选)
- 走直线(Lin)到目标点(必选)

# <span id="page-25-1"></span>**4.2.4 FromGet** 语句

FromGet 语句用于码垛,该语句会展开为一系列 Lin 运动语句,最后走到目标 点。

FromGet 语句示例如下: FromGet ( param1, parma2, parma3,parma4 )。语句中 三个参数类型分别为: 码垛变量、动态参数、圆滑参数、拆剁是否完成。

FromGet 运动过程示意图如下:

FromPut() - sequence

![](_page_26_Figure_4.jpeg)

![](_page_26_Figure_5.jpeg)

FromGet 语句运动过程说明如下:

- 走直线(Lin)到后置点(可选)
- 走直线(Lin)到进入点(可选)

# <span id="page-26-0"></span>**4.2.5 PalletizingReset** 语句

PalletizingReset 语句重置码垛变量中当前物件个数参数。

PalletizingReset 语句示例如下,语句中三个参数类型分别为:码垛变量、物件 个数(UINT 类型)。

PalletizingReset ( param1, parma2 )

注意: 配置界面和 palletizingreset 语句均可重置码盘上的物件个数, 但是 PalletizingReset 语句的等级更高。

l,

# <span id="page-27-0"></span>第五章解码垛实例

# <span id="page-27-1"></span>**5.1** 单码盘解码垛示例

解码垛功能使用主要包括两大部分:解码垛变量的界面配置和解码垛语句的 编写。

以下为一个解码垛功能的演示:

### <span id="page-27-2"></span>**5.1.1** 新建解码垛变量

进入变量界面,并选择在 global 下新建码垛变量 pallet0。

# <span id="page-27-3"></span>**5.1.2** 解码垛变量配置及相关点示教

通过示教器按键标签进入码垛配置界面,按照第三章 3.3 的介绍,根据实际使 用情况依次设置码垛方向参数、第一个点、进入点、前置点、后置点等信息。尤 其注意解码垛方向和放置方向的不同。

注意:放置方向与前置点、后置点的设置有关。

## <span id="page-27-4"></span>**5.1.3** 程序编写

示教器端编写码垛程序:

//\*\*\*\*码垛方法,适用于单一码盘\*\*\*\* WHILE(bool0)DO ToPut(pallet); WaitTime(uint0); FromPut(pallet,NULL,NULL,bool0); END\_WHILE //每次码完一个物件,bool0会用来判断码盘是否满,为满则为false; //循环向码垛pallet中码物件,直至bool0为False. //\*\*\*\*解垛方法,适用于单一码盘\*\*\*\* WHILE(bool0)DO ToGet(pallet); WaitTime(uint0); FromGet(pallet,NULL,NULL,bool0);

第 五 章

l,

END\_WHILE

//每次拿走一个物件,bool0会用来判断码盘是否为空,为空则为False //循环从码盘中拿走物件,直至bool0为false

# <span id="page-28-0"></span>**5.1.4** 运行机器人

程序编辑完成后,分别加载并运行以上两段程序,便可见机器人按照设置的 放置个数、放置顺序、放置方向执行码垛或解垛功能。

注意: 若使用 loop 作为循环条件, LOOP 中使用的次数变量, 在循环结束后 不会立即自动恢复初始值, 在程序运行完毕执行过 EOF 后才会恢复, 如果在最后 一句之前还需再次进入 LOOP 循环, 则需要增加对次数变量赋值的语句; 码垛中 如果循环中的判断条件是 fromget 或 fromput 中最后一位 bool 变量,那么当码垛完 成以后 bool 变量值被改成 false。如果在程序运行完毕执行过 EOF 前还需要再次进 入码垛循环,需要手动填一句赋值语句, 把 bool 变量变为 true。

# <span id="page-28-1"></span>**5.2** 多码盘解码垛示例

### <span id="page-28-2"></span>**5.2.1** 项目要求

![](_page_28_Picture_9.jpeg)

#### 项目要求:

先 3 个横着放;再 2 个竖着放;再 3 个横着放。然后再执行上面的流程一遍。 针对发送的示例图片(俯视图),这里给出 2 种编程方式来实现:

# <span id="page-28-3"></span>**5.2.2** 方法一

采用两个 loop 循环, 通过 loop 循环设置的参数确定码垛摆放的数量, 程序如下:

#### 上海新时达机器人有限公司

![](_page_29_Picture_206.jpeg)

# <span id="page-29-0"></span>**5.2.3** 方法二

通过 bool\_isFull 变量来判定码垛是否填满, 程序如下:

#### WHILE(bool\_isFull\_0)DO

//使用FromPut语句的最后一个参数,来标志循环是否结束;该bool变量初始值为TRUE, 当码垛完成后会自动置为FALSE,从而跳出循环。 PalletizingReset(pallet,uint7); PalletizingReset(pallet1,uint8); PalletizingReset(pallet0,uint9); //设置各个码盘初始工件个数为0。 uint10:=3; //根据要求需要横着放3个, 所以值为3 LOOP(uint10)DO ToPut(pallet); FromPut(pallet,NULL,NULL,bool\_isFull\_0); END\_LOOP uint7:=uint7+3; //记录已经放置的物品个数 uint11:=2; //根据要求需要竖着放2个, 所以值为2 LOOP(uint11)DO ToPut(pallet1);

FromPut(pallet1,NULL,NULL,bool\_isFull\_1); END\_LOOP uint8:=uint8+2; //记录已经放置的物品个数 uint12:=3; //根据要求需要横着放3个, 所以值为3 LOOP(uint12)DO ToPut(pallet0); FromPut(pallet0,NULL,NULL,bool\_isFull\_2); END\_LOOP uint9:=uint9+3; //记录已经放置的物品个数 END\_WHILE//当bool\_isFull为1时,结束循环

# <span id="page-31-0"></span>技术支持

#### 技术服务

上海新时达机器人有限公司乐于提供有关机器运行及操作的信息,并可帮助您排除故障和提 供详细咨询,如果您的机器人生产过程中出现故障,可立即联系我们的服务机构,并尽可能 提供以下信息:

- 机器人型号及序列号
- 控制系统型号及序列号
- 控制系统系统版本号
- 额外的软件功能包(可选)
- 现有的应用程序
- 其他附加装置(变位机、导轨等,可选)
- 问题描述、故障持续时间及频率等

#### ◆ 联系方式

#### 上海新时达机器人有限公司

- 地址:上海市嘉定区思义路 1560 号
- 电话:021-69926073
- 传真:021-69926046
- 邮箱:[robot@steprobots.com](mailto:robot@steprobots.com)
- 邮编: 201801
- http://www.steprobots.com